# Sempre pronti ad aiutarti

www.philips.com/support Registrare il prodotto e richiedere assistenza all'indirizzo

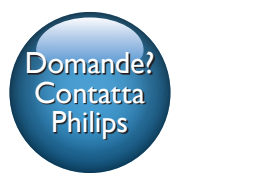

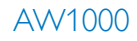

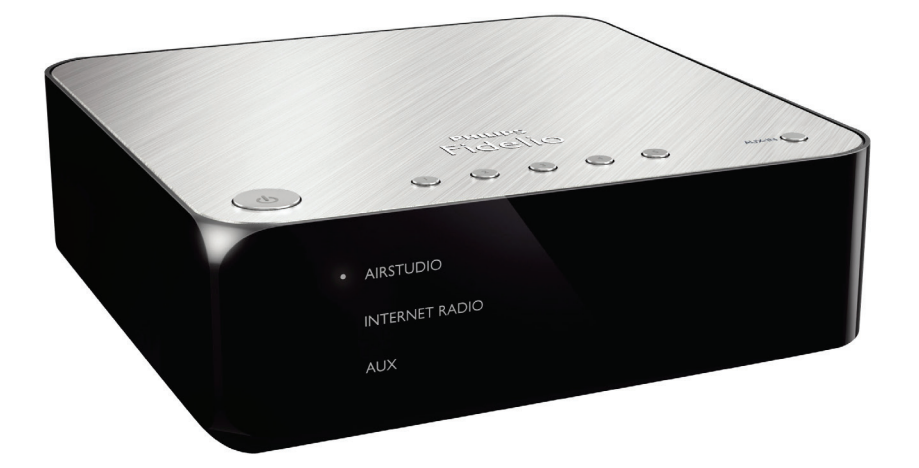

# Manuale utente

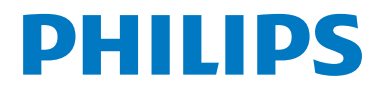

# Sommario

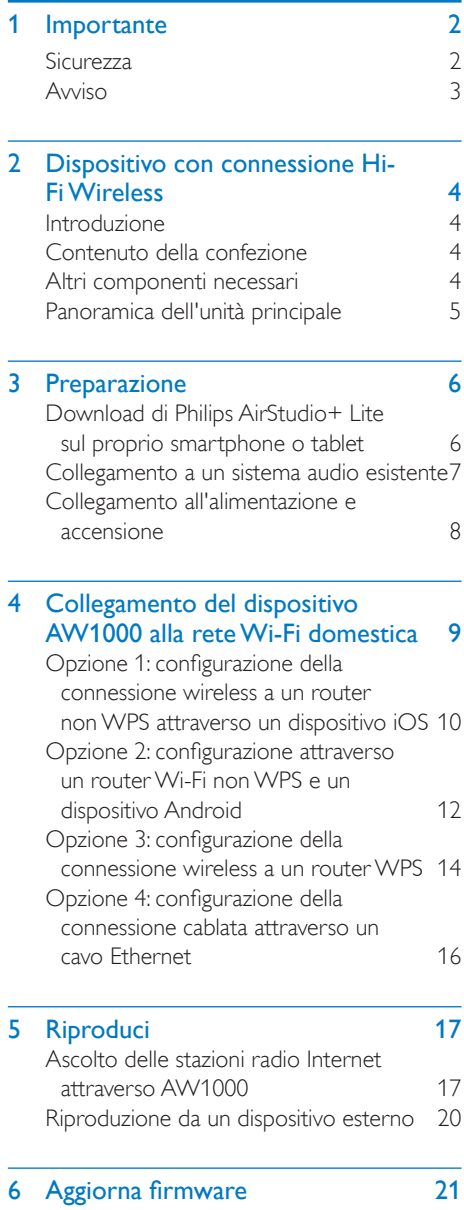

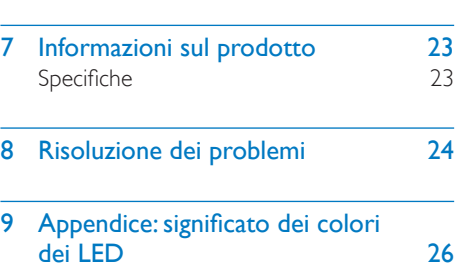

# <span id="page-3-0"></span>**Importante**

# **Sicurezza**

Informazioni per l'Europa Simboli relativi alla sicurezza

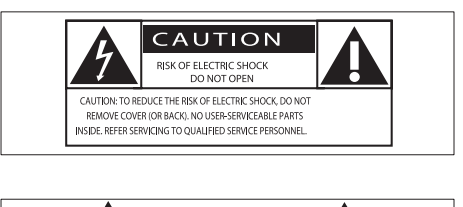

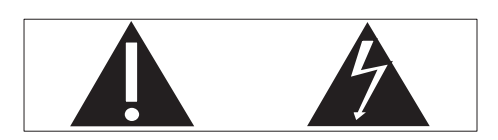

Il "punto esclamativo" richiama l'attenzione sulle funzioni per le quali è necessario leggere attentamente la documentazione allegata per evitare problemi relativi a funzionamento e manutenzione.

Il simbolo del "fulmine" indica componenti non isolati all'interno del prodotto che possono causare uno shock elettrico.

Per ridurre il rischio di incendi o scosse elettriche, non esporre il prodotto a pioggia o umidità e non posizionare alcun oggetto contenente liquidi (ad esempio un vaso) sull'apparecchio.

- (1) Leggere le istruzioni.
- (2) Conservare le istruzioni.
- $(3)$  Fare attenzione a tutte le avvertenze.
- $\overline{a}$  Seguire tutte le istruzioni.
- $(5)$  Non utilizzare l'apparecchio vicino all'acqua.
- $(6)$  Pulire solo con un panno asciutto.
- $(7)$  Non ostruire le aperture per la ventilazione. Eseguire l'installazione in base a quanto previsto dalle istruzioni del produttore.
- h Non rimuovere il rivestimento del prodotto.
- i Non esporre il prodotto a sgocciolii/ spruzzi d'acqua, pioggia o forte umidità.
- (10) Tenere lontano il prodotto dalla luce diretta del sole, fiamme vive o calore.
- $(h)$  Non installare vicino ad alcuna fonte di calore, come radiatori, termoregolatori, fornelli o altri apparecchi elettrici (inclusi gli amplificatori).
- $(12)$  Non posizionare alcuna apparecchiatura elettrica sul prodotto.
- (13) Non posizionare potenziali oggetti pericolosi sul prodotto (ad esempio oggetti che contengono liquidi, candele accese, ecc...).
- n Se si usa la spina di alimentazione o un accoppiatore per scollegare il dispositivo, assicurarsi che la spina e l'accoppiatore siano facilmente accessibili.

## Avvertenza

- Non rimuovere il rivestimento dell'apparecchio per nessun motivo.
- Non lubrificare mai alcuna parte dell'apparecchio.
- Non posizionare mai l'apparecchio su un'altro dispositivo.
- Tenere lontano l'apparecchio dalla luce diretta del sole, fiamme vive o fonti di calore.
- Assicurarsi di poter raggiungere facilmente il cavo di alimentazione, la presa o l'adattatore per scollegare l'apparecchio dall'alimentazione.

Rischio di surriscaldamento! Non installare questo apparecchio in spazi ristretti. Lasciare almeno 10 cm di spazio libero attorno all'apparecchio per garantire un corretto ricircolo dell'aria. Accertarsi che tende o altri oggetti non coprano le aperture di ventilazione dell'apparecchio.

# <span id="page-4-0"></span>Avviso

# **CE0560**

Con la presente, Gibson Innovations dichiara che questo prodotto è conforme ai requisiti essenziali e ad altre disposizioni correlate della Direttiva 1999/5/EC. La Dichiarazione di conformità è presente sul sito [www.philips.com/](http://www.philips.com/support) [support](http://www.philips.com/support).

Qualsiasi modifica o intervento su questo dispositivo, se non espressamente consentito da Gibson Innovations, può invalidare il diritto dell'utente all'uso dell'apparecchio.

Philips e il logo a forma di scudo Philips sono marchi registrati di Koninklijke Philips N.V. Questi ultimi vengono utilizzati da Gibson Innovations Limited su licenza da parte di Koninklijke Philips N.V.

Le specifiche sono soggette a modifica senza preavviso. Gibson si riserva il diritto di modificare i prodotti senza l'obbligo di implementare tali modifiche anche nelle versioni precedenti.

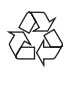

Questo prodotto è stato progettato e realizzato con materiali e componenti di alta qualità, che possono essere riciclati e riutilizzati.

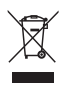

Quando su un prodotto si trova il simbolo del bidone dei rifiuti con una croce, significa che tale prodotto è soggetto alla Direttiva Europea 2002/96/CE.

Informarsi sul sistema di raccolta differenziata in vigore per i prodotti elettrici ed elettronici. Attenersi alle normative locali per lo smaltimento dei rifiuti e non gettare i vecchi prodotti nei normali rifiuti domestici. Il corretto

smaltimento dei prodotti usati aiuta a prevenire l'inquinamento ambientale e possibili danni alla salute.

#### Informazioni per il rispetto ambientale

L'uso di qualsiasi imballo non necessario è stato evitato. Si è cercato, inoltre, di semplificare la raccolta differenziata, usando per l'imballaggio tre materiali: cartone (scatola), polistirene espanso (materiale di separazione) e polietilene (sacchetti, schiuma protettiva).

Il sistema è composto da materiali che possono essere riciclati e riutilizzati purché il disassemblaggio venga effettuato da aziende specializzate. Attenersi alle norme locali in materia di riciclaggio di materiali per l'imballaggio, batterie usate e apparecchiature obsolete.

Android è un marchio di Google Inc. L'uso di questo marchio è soggetto ad autorizzazione da parte di Google.

### Simbolo dell'apparecchiatura Classe II

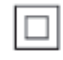

Apparecchio di Classe II con doppio isolamento e senza dispositivi per la messa a terra.

#### Nota

• La targhetta del modello è situata sul retro dell'apparecchio.

# <span id="page-5-0"></span>2 Dispositivo con connessione Hi-Fi Wireless

Congratulazioni per l'acquisto e benvenuti in Philips! Per trarre il massimo vantaggio dall'assistenza fornita da Philips, registrare il proprio prodotto sul sito www.philips.com/ welcome.

Quando si contatta Philips, verrà richiesto il numero del modello e il numero di serie dell'apparecchio. Il numero di modello e il numero di serie si trovano sulla base dell'apparecchio. Annotare i numeri qui: N° modello \_\_\_\_\_\_\_\_\_\_\_\_\_\_\_\_\_\_\_\_\_\_\_\_\_\_

 $N^\circ$  di serie  $\equiv$ 

# Introduzione

Con questo dispositivo con connessione Hi-Fi Wireless collegato a un sistema audio esistente, è possibile:

- ascoltare la musica da un'applicazione compatibile con DLNA/UPnP;
- ascoltare le stazioni radio via Internet o servizi musicali online.
- riprodurre musica da altri dispositivi audio o attraverso le prese AUX IN  $(L/R)$ .

# Contenuto della confezione

Controllare e identificare i seguenti contenuti della confezione:

- Dispositivo Hi-Fi wireless con Wi-Fi integrato
- 1 alimentatore CA
- Guida rapida
- Scheda di sicurezza

# Altri componenti necessari

#### Nota

• Per ascoltare musica, collegare AW1000 a un sistema audio esistente attraverso la presa OPTICAL OUT, LINE OUT L/R o DIGITAL OUT.

Per la riproduzione in streaming wireless dell'audio tramite AW1000, è necessario:

- un router con certificazione Wi-Fi
- un dispositivo iOS o Android, ad esempio un iPod touch/iPhone/iPad o un telefono o tablet Android;
- l'applicazione Philips AirStudio+ Lite disponibile sull'App Store di Apple (per i dispositivi iOS) o Play Store di Google (per i dispositivi Android)

AW1000 deve essere collegato alla stessa rete locale del dispositivo iOS/Android tramite il router Wi-Fi.

# <span id="page-6-0"></span>Panoramica dell'unità principale

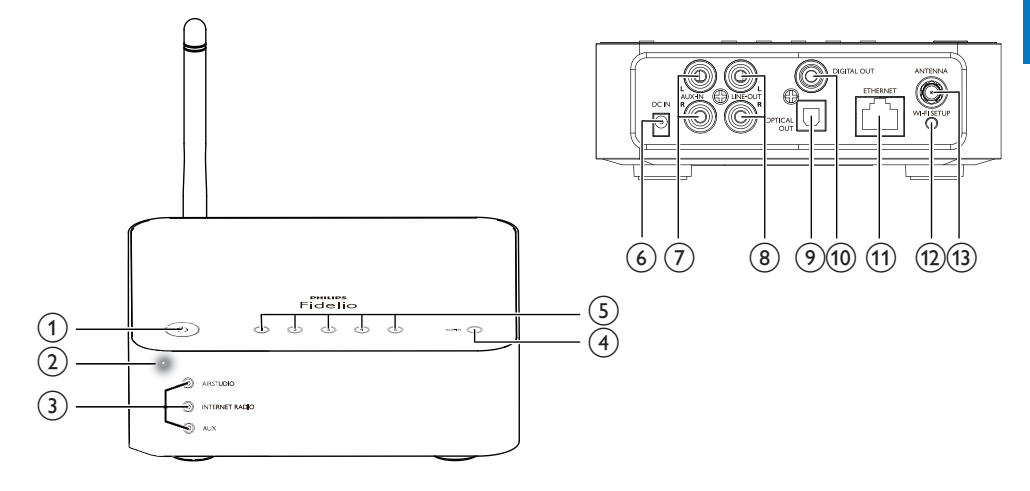

#### $\circled{1}$ ්

• Consente di accendere il dispositivo o di impostarlo in modalità normale o Eco standby.

### b Indicatore di stato/alimentazione

• Mostra lo stato corrente del dispositivo.

#### (3) Indicatori sorgente

Si accendono quando la sorgente corrispondente viene selezionata.

### (4) Pulsante SOURCE

- Premere più volte per selezionare la sorgente audio.
- (5) Tasti numerici (da 1 a 5)
	- Consentono di selezionare una stazione radio Internet.
- (6) Presa DC IN
	- Consente di collegare l'alimentatore:
- (7) Prese AUX IN L/R
	- Consente di collegare un dispositivo audio esterno attraverso i cavi audio RCA (rosso/bianco; non forniti).

- (8) Prese LINE OUT L/R
	- Consentono di collegare AW1000 a un sistema audio esistente attraverso i cavi audio RCA (rosso/bianco; non forniti).

## **9** Presa OPTICAL OUT

• Consente di collegare AW1000 a un sistema audio esistente attraverso un cavo ottico (non fornito).

# 10 Presa DIGITAL OUT

• Consente di collegare AW1000 a un sistema audio attraverso un solo cavo audio RCA (non fornito).

## (11) Presa ETHERNET

• (Opzionale) Consente il collegamento a un router wireless attraverso un cavo Ethernet (non fornito).

## (12) Pulsante WI-FI SETUP

• Consente di collegare il dispositivo a una rete Wi-Fi.

## (13) Presa ANTENNA

• Consente di collegare l'antenna Wi-Fi fornita.

# <span id="page-7-0"></span>3 Preparazione

Seguire sempre le istruzioni di questo capitolo in sequenza.

# <span id="page-7-1"></span>Download di Philips AirStudio+ Lite sul proprio smartphone o tablet

1 (Per gli utenti di iPod Touch, iPhone e iPad) Installare Philips AirStudio+ Lite dall'App Store Apple ed eseguire l'applicazione.

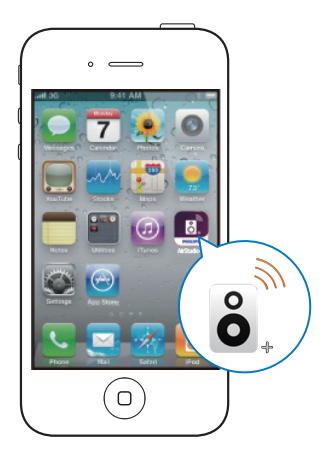

(Per gli utenti di smartphone o tablet Android) Installare Philips AirStudio+ Lite dal Play Store di Google ed eseguire l'applicazione.

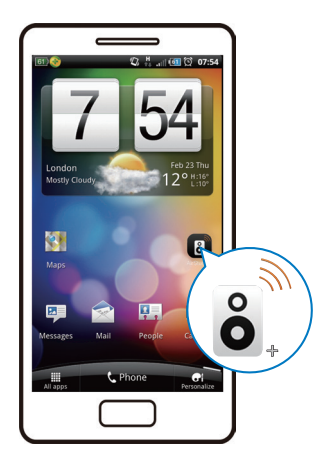

2 Toccare lo schermo sulla destra per visualizzare le pagine di introduzione, quindi accedere alla pagina Setup (Configurazione) oppure toccare Skip intro (Salta introduzione) per entrare nella pagina Setup iniziale direttamente.

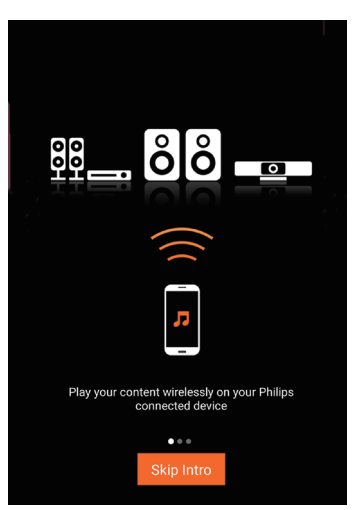

<span id="page-8-0"></span>3 Sulla pagina Setup (Configurazione) iniziale, toccare Setup a new speaker (Configura un nuovo altoparlante).

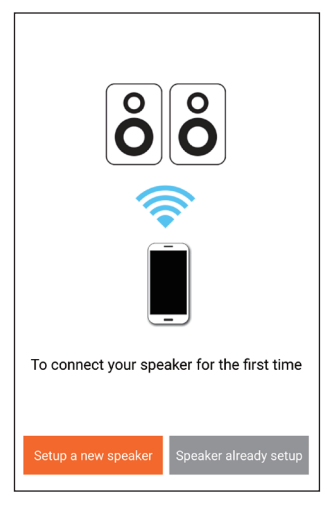

4 Leggere i passaggi di configurazione generale, quindi toccare Next (Avanti).

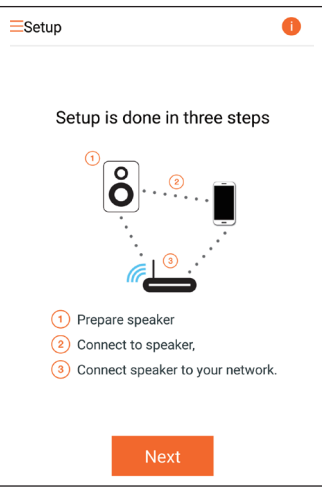

# Collegamento a un sistema audio esistente

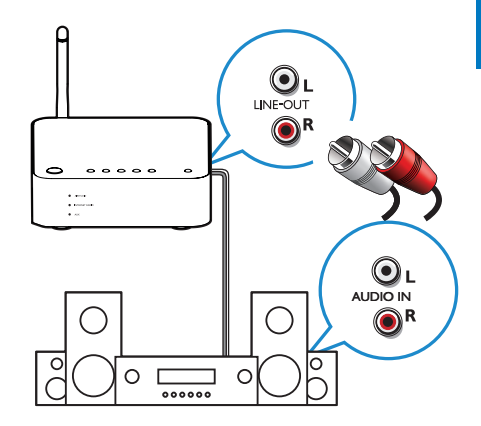

### Collegamento attraverso le prese LINE OUT  $I/R$

- 1 Collegare una coppia di cavi audio RCA (rosso/bianco; non forniti):
	- alle prese LINE OUT L/R sul retro del dispositivo.
	- alle prese di ingresso audio del sistema audio esistente.
- 2 Usare i controlli del sistema audio esistente per selezionare la sorgente audio che corrisponde a AW1000.

#### Collegamento attraverso la presa OPTICAL OUT o DIGITAL OUT:

- **1** Collegare un cavo audio RCA singolo o ottico (non fornito):
	- alla presa OPTICAL OUT o DIGITAL OUT sul retro del dispositivo.
	- alla presa di uscita audio corrispondente sul sistema audio esistente.
- 2 Usare i controlli del sistema audio esistente per selezionare la sorgente audio che corrisponde a AW1000.

# <span id="page-9-1"></span><span id="page-9-0"></span>**Collegamento** all'alimentazione e accensione

#### Attenzione

- Rischio di danni al prodotto! Assicurarsi che la tensione dell'alimentazione corrisponda a quella indicata sulla parte inferiore del dispositivo.
- Rischio di scosse elettriche! Quando si scollega il cavo CA, staccare sempre la spina dalla presa. Non tirare mai il cavo.
- Prima di collegare il cavo CA, accertarsi di aver eseguito tutti gli altri collegamenti.

1 Leggere le istruzioni di collegamento all'alimentazione sull'applicazione.

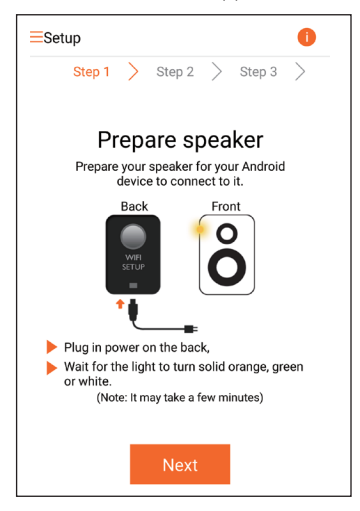

- 2 Collegare il cavo di alimentazione CA:
	- alla presa DC IN sul retro del dispositivo.
	- alla presa di corrente a muro.
	- » Il dispositivo si accende automaticamente.
	- » L'indicatore di stato/alimentazione lampeggia in ambra durante l'avvio.
	- » Dopo un po', alla prima configurazione, l'indicatore di stato/alimentazione rimane acceso senza lampeggiare.

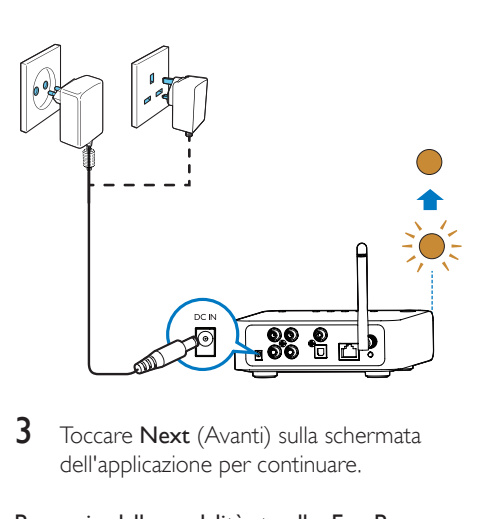

**3** Toccare **Next** (Avanti) sulla schermata dell'applicazione per continuare.

#### Passaggio dalla modalità standby Eco Power a quella normale

- Per impostare il dispositivo sulla modalità standby normale, premere brevemente  $\phi$ .
	- » L'indicatore di stato/alimentazione diventa verde.
- Per passare alla modalità standby Eco Power, tenere premuto  $\phi$  per meno di 3 secondi, quindi rilasciare il pulsante.
	- » L'indicatore di stato/alimentazione diventa brevemente ambra per poi spegnersi.
- Per accendere il dispositivo in modalità normale o Standby Eco Power, premere di nuovo brevemente **b**.

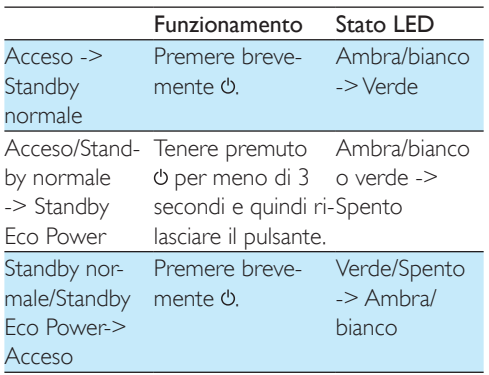

# <span id="page-10-1"></span><span id="page-10-0"></span>4 Collegamento del dispositivo AW1000 alla rete Wi-Fi domestica

Per collegare AW1000 alla rete Wi-Fi di casa esistente, è necessario applicare a AW1000 le impostazioni della propria rete Wi-Fi. Scegliere il metodo di configurazione preferito sulla base dei presupposti elencati sotto.

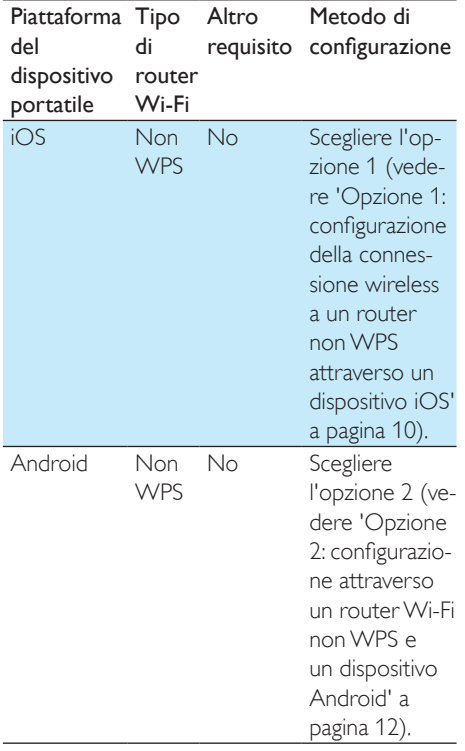

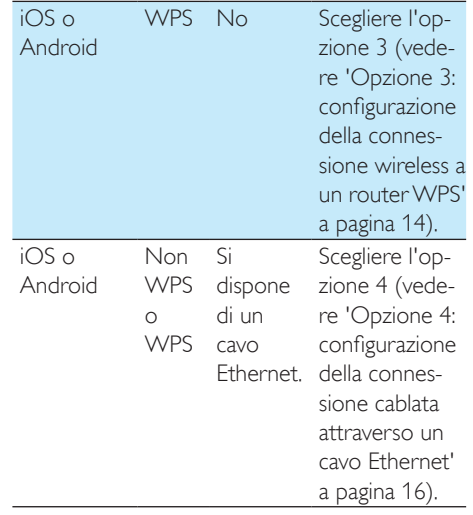

Prima di collegare AW1000 alla rete Wi-Fi di casa, assicurarsi che:

- $\Omega$  il router Wi-Fi sia acceso e che funzioni correttamente;
- $\Omega$  AW1000 sia stato acceso e avviato [correttamente](#page-9-1) (vedere 'Collegamento all'alimentazione e accensione' a pagina [8\)](#page-9-1).
- $\overline{3}$  sia stata annotata la password Wi-Fi.

Una volta eseguita la connessione, AW1000 memorizzerà le impostazioni della propria rete Wi-Fi. Quindi è possibile riprodurre musica o ascoltare la radio via Internet tramite Philips AirStudio+ Lite quando AW1000 è acceso e collegato alla rete Wi-Fi automaticamente.

# <span id="page-11-1"></span><span id="page-11-0"></span>Opzione 1: configurazione della connessione wireless a un router non WPS attraverso un dispositivo iOS

- 1 Prima della configurazione, accertarsi che il proprio dispositivo iOS sia collegato alla rete Wi-Fi domestica.
- 2 Selezionare Standard SETUP (CONFIGURAZIONE standard) e toccare Next (Successivo).

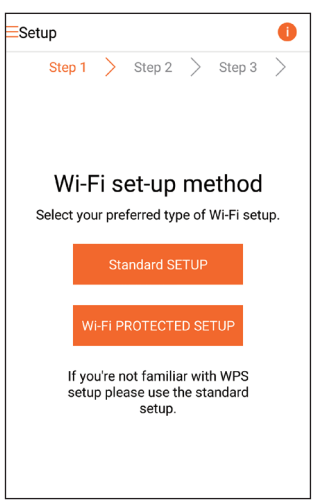

3 Leggere le istruzioni di configurazione Wi-Fi sull'applicazione.

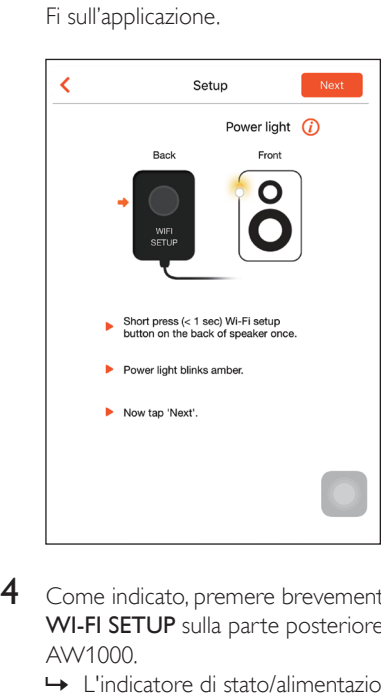

- 4 Come indicato, premere brevemente WI-FI SETUP sulla parte posteriore di AW1000.
	- » L'indicatore di stato/alimentazione inizia a lampeggiare in ambra e bianco in maniera alternata.
	- » Viene visualizzata una nuova rete Wi-Fi creata da AW1000, con nome di rete (SSID) Philips\_Install.

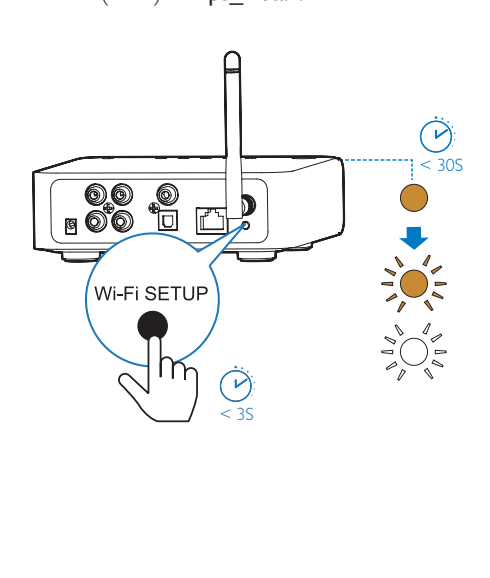

5 Toccare Next (Avanti) sulla schermata dell'applicazione e poi leggere come proseguire con la configurazione di rete.

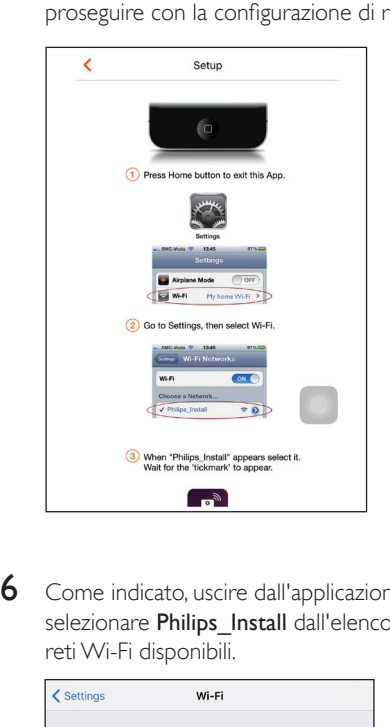

6 Come indicato, uscire dall'applicazione e selezionare Philips\_Install dall'elenco delle reti Wi-Fi disponibili.

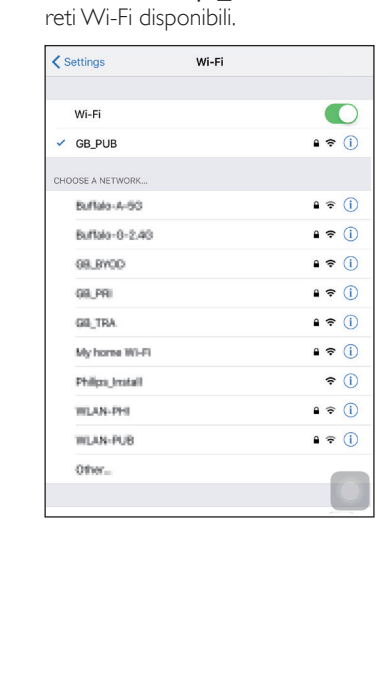

- 7 Accertarsi che il dispositivo iOS sia collegato a Philips Install e poi tornare a Philips AirStudio+ Lite.
- 8 Attendere fino a quando non appare la finestra per l'immissione della password.

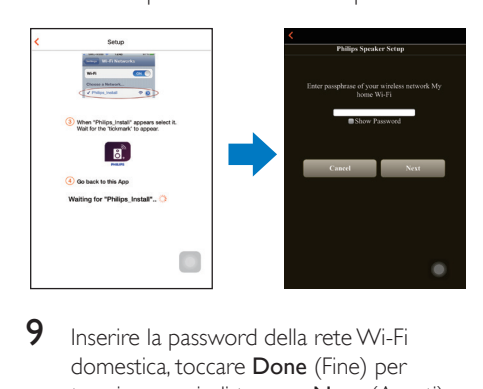

9 Inserire la password della rete Wi-Fi domestica, toccare Done (Fine) per terminare, quindi toccare Next (Avanti).

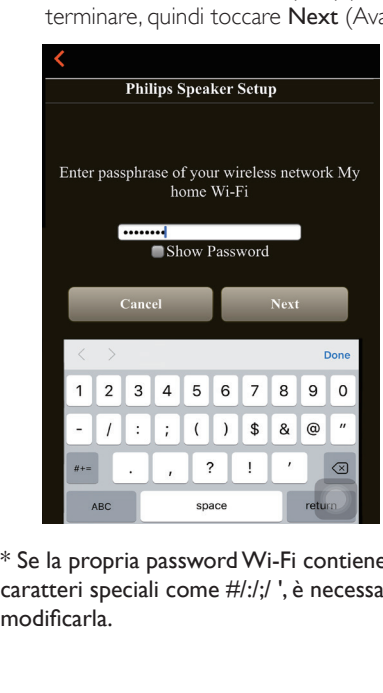

\* Se la propria passwordWi-Fi contiene caratteri speciali come #/:/;/ ', è necessario modificarla.

<span id="page-13-0"></span>10 Denominare il dispositivo come si preferisce e poi toccare OK per collegare AW1000 alla rete Wi-Fi domestica.

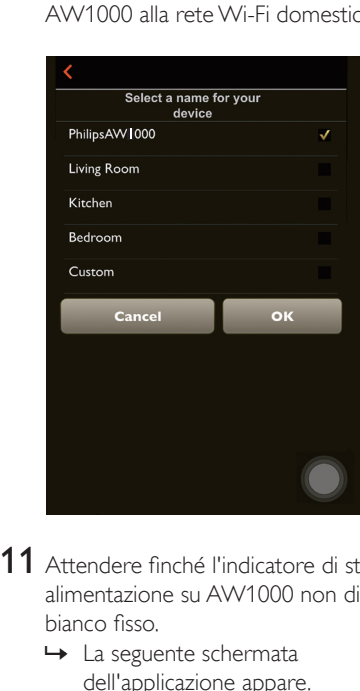

- 11 Attendere finché l'indicatore di stato/di alimentazione su AW1000 non diventa bianco fisso.
	- » La seguente schermata dell'applicazione appare.
	- » AW1000 è connesso correttamente alla rete Wi-Fi di casa.

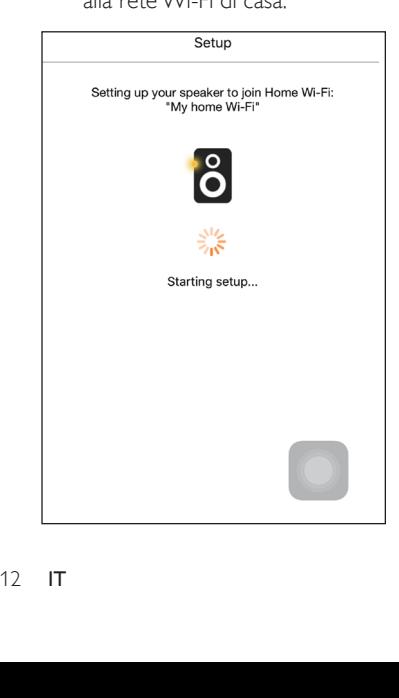

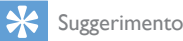

• Dopo aver eseguito la configurazione di rete, è possibile toccare Rock n' Roll sulla schermata dell'applicazione per riprodurre direttamente la musica. Per maggiori dettagli, [andare alla sezione "Riproduzione"](#page-18-1) (vedere 'Riproduci' a pagina [17](#page-18-1)).

# <span id="page-13-1"></span>Opzione 2: configurazione attraverso un router Wi-Fi non WPS e un dispositivo Android

- 1 Prima della configurazione, accertarsi che il proprio dispositivo Android sia collegato alla rete Wi-Fi domestica.
- 2 Selezionare Standard SETUP (CONFIGURAZIONE standard) e toccare Next (Successivo).

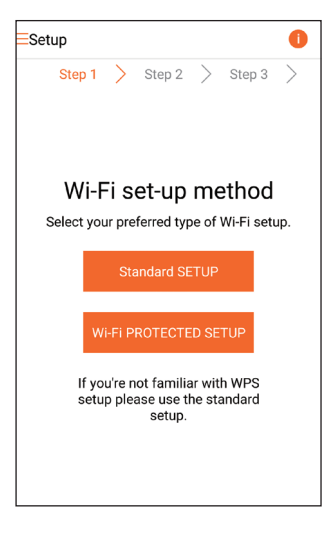

3 Leggere le istruzioni di configurazione Wi-Fi sull'applicazione.

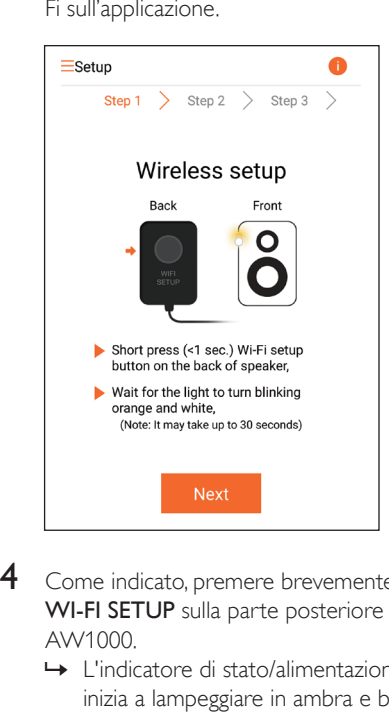

- 4 Come indicato, premere brevemente WI-FI SETUP sulla parte posteriore di AW1000.
	- » L'indicatore di stato/alimentazione inizia a lampeggiare in ambra e bianco in maniera alternata.
	- » Viene visualizzata una nuova rete Wi-Fi creata da AW1000, con nome di rete (SSID) Philips\_Install.

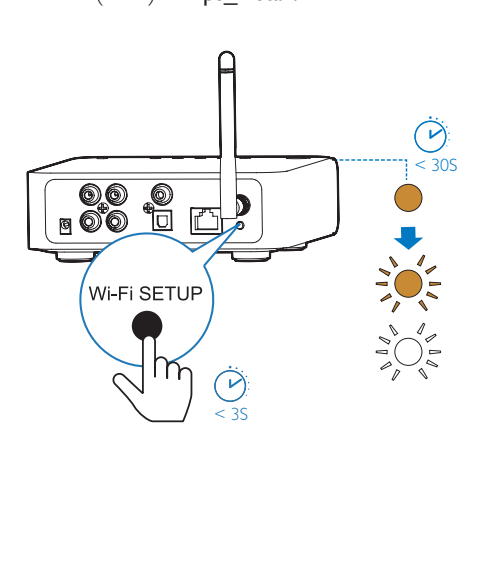

- 5 Toccare Next (Avanti) sulla schermata dell'applicazione.
	- » Il dispositivo Android avvia la connessione con la nuova rete Wi-Fi creata da AW1000 automaticamente.

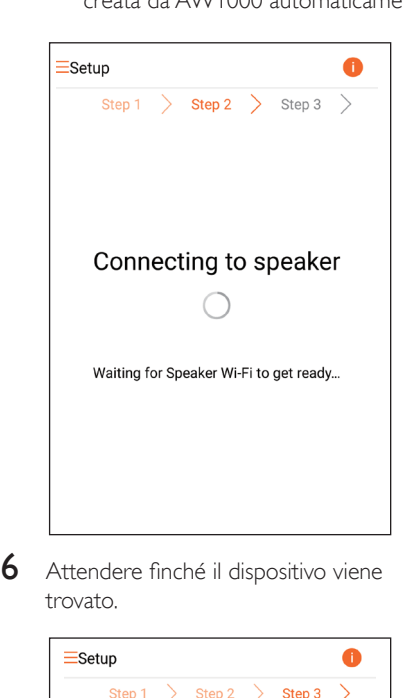

6 Attendere finché il dispositivo viene trovato.

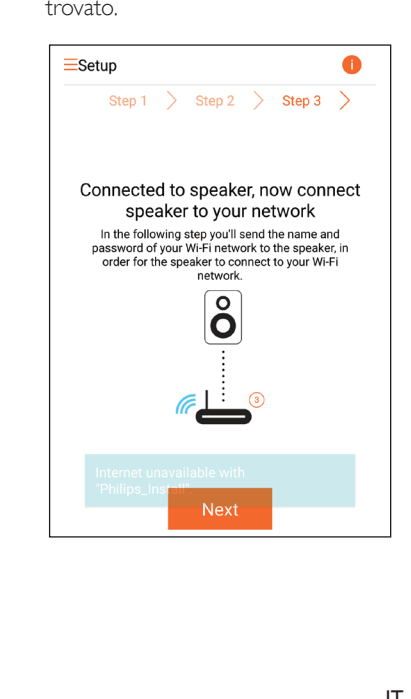

<span id="page-15-0"></span>Selezionare la propria rete Wi-Fi, quindi toccare Next (Avanti).

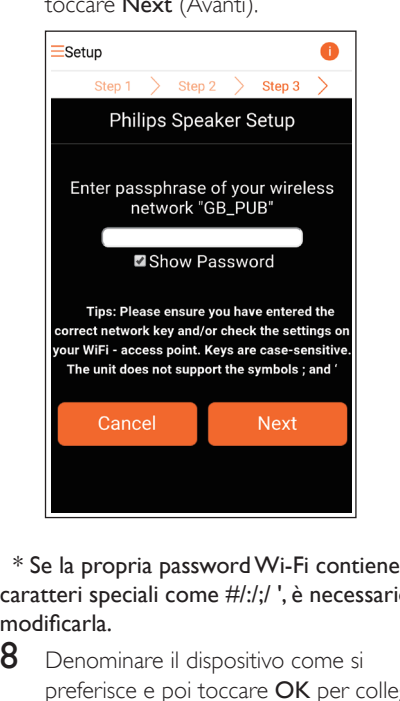

caratteri speciali come #/:/;/ ', è necessario modificarla.

8 Denominare il dispositivo come si preferisce e poi toccare OK per collegare AW1000 alla rete Wi-Fi domestica.

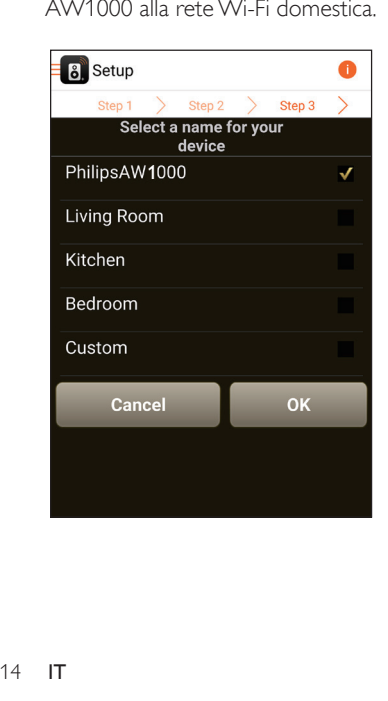

- 9 Attendere finché l'indicatore di stato/di alimentazione su AW1000 non diventa bianco fisso.
	- » AW1000 è connesso correttamente alla rete Wi-Fi di casa.

#### Nota

• Dopo aver eseguito la configurazione di rete, è possibile toccare Rock n' Roll sulla schermata dell'applicazione per riprodurre direttamente la musica. Per maggiori dettagli, [andare alla sezione "Riproduzione"](#page-18-1) (vedere 'Riproduci' a pagina [17](#page-18-1)).

# <span id="page-15-1"></span>Opzione 3: configurazione della connessione wireless a un router WPS

1 Selezionare Wi-Fi PROTECTED SETUP<sup>e</sup> toccare Next (Successivo).

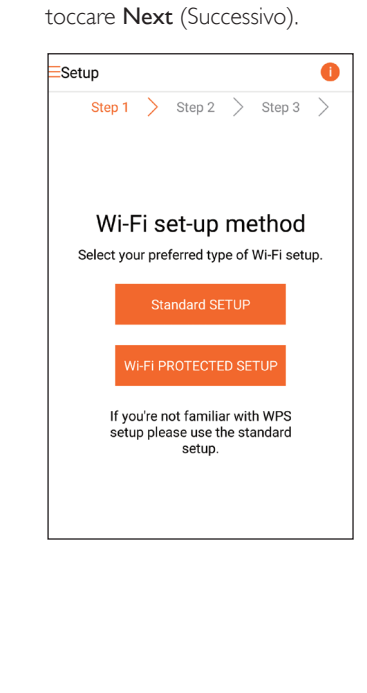

2 Leggere le istruzioni relative alla configurazione WPS.

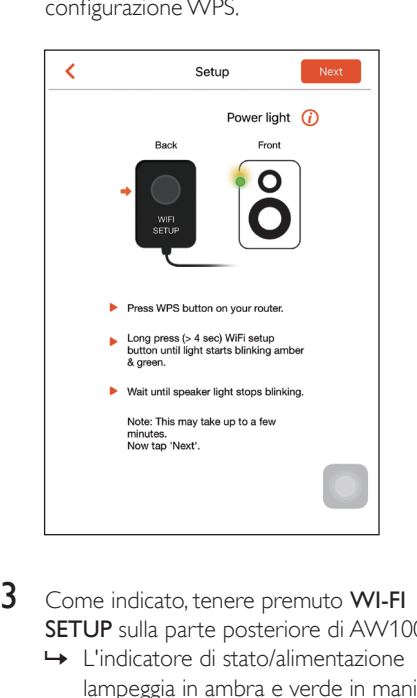

- 3 Come indicato, tenere premuto WI-FI SETUP sulla parte posteriore di AW1000.
	- » L'indicatore di stato/alimentazione lampeggia in ambra e verde in maniera alternata.

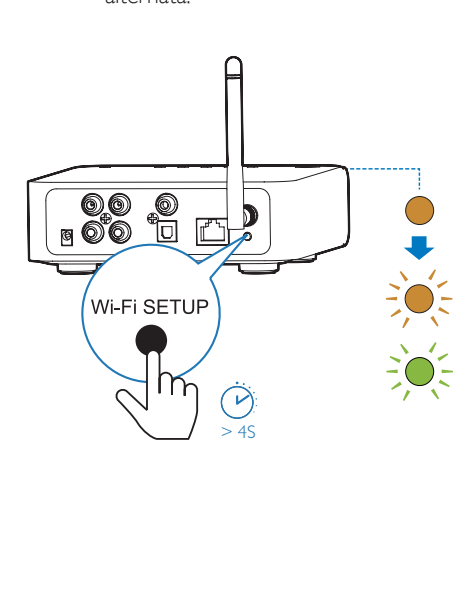

4 Premere il pulsante WPS sul router Wi-Fi.

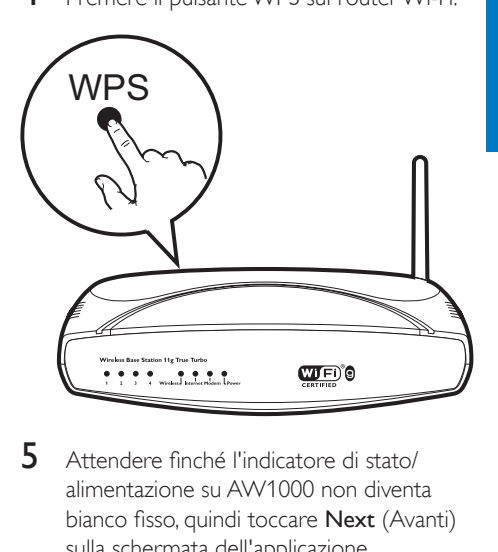

- 5 Attendere finché l'indicatore di stato/ alimentazione su AW1000 non diventa bianco fisso, quindi toccare Next (Avanti) sulla schermata dell'applicazione.
	- » La seguente schermata dell'applicazione appare.
	- » AW1000 è connesso correttamente alla rete Wi-Fi di casa.

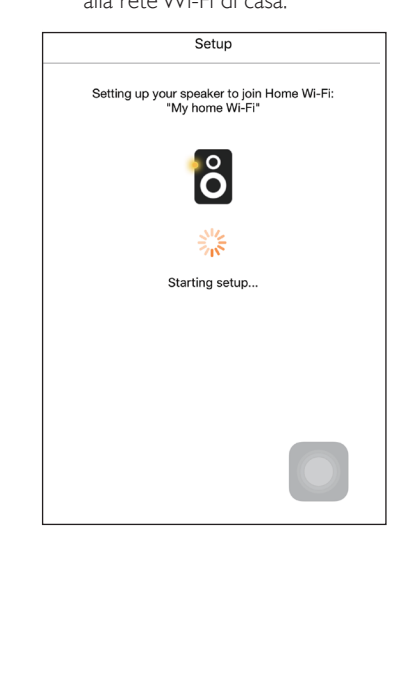

# <span id="page-17-0"></span>Suggerimento

- Per alcuni router Wi-Fi, potrebbe essere necessario tenere premuto il pulsante WPS per la connessione Wi-Fi o per abilitare la funzione WPS PBC dalle pagine di configurazione del router. Per ulteriori dettagli, consultare il manuale del router.
- Dopo aver eseguito la configurazione di rete, è possibile toccare Rock n' Roll sulla schermata dell'applicazione per riprodurre direttamente la musica. Per maggiori dettagli, [andare alla sezione "Riproduzione"](#page-18-1) (vedere 'Riproduci' a pagina [17](#page-18-1)).

# <span id="page-17-1"></span>Opzione 4: configurazione della connessione cablata attraverso un cavo Ethernet

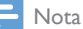

- Se si usa una connessione cablata, [basta selezionare](#page-7-1)  [Speaker already setup \(Altoparlante già configurato\)](#page-7-1)  [sulla pagina Setup \(Configurazione\) iniziale](#page-7-1) (vedere 'Download di Philips AirStudio+ Lite sul proprio smartphone o tablet' a pagina [6](#page-7-1)).
- 1 Se dopo aver provato la connessione wireless si passa a un collegamento cablato, [è necessario ripristinare il dispositivo](#page-25-1)  [con connessione Hi-Fi wireless](#page-25-1) (vedere 'Risoluzione dei problemi' a pagina [28\)](#page-25-1).
- 2 Collegare un cavo Ethernet (non fornito):
	- alla presa **ETHERNET** sul retro del dispositivo
	- a una delle porte Ethernet sul router Wi-Fi domestico

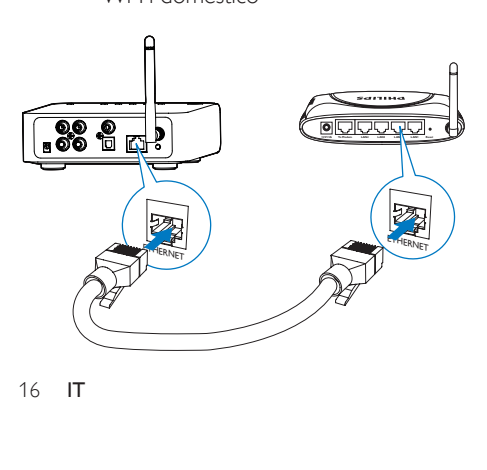

- 3 Attendere finché l'indicatore di stato/ alimentazione non diventa bianco fisso.
	- » AW1000 è connesso correttamente alla rete Wi-Fi di casa.

# <span id="page-18-1"></span><span id="page-18-0"></span>5 Riproduci

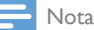

• Per trasmettere musica in streaming all'altoparlante tramite UPnP DLNA, utilizzare l'applicazione preferita dal proprio smartphone o PC/Mac che supporta UPnP DLNA.

# Ascolto delle stazioni radio Internet attraverso AW1000

1 Eseguire Philips AirStudio+ Lite sul proprio smartphone o tablet iOS o Android.

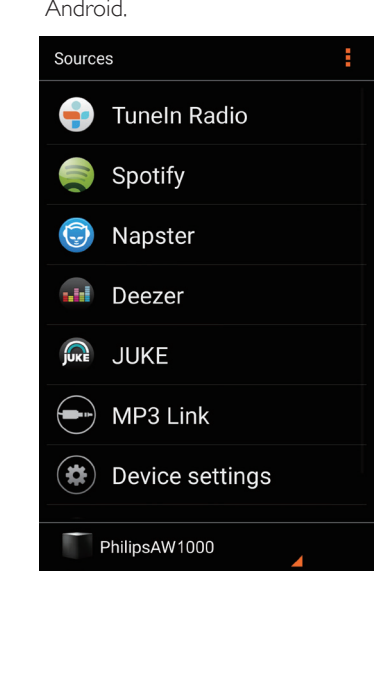

2 Cercare una stazione radio via Internet per nome o posizione, lingua ecc.

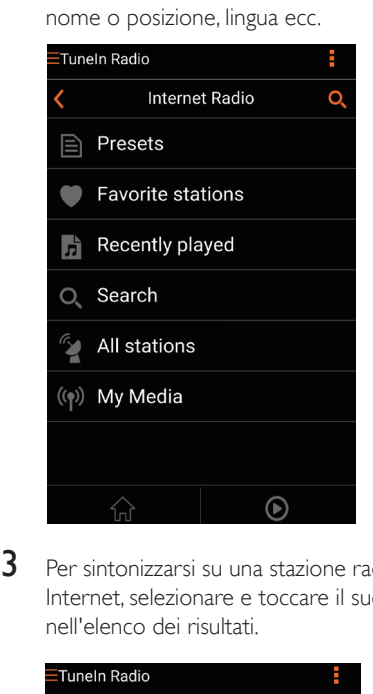

3 Per sintonizzarsi su una stazione radio via Internet, selezionare e toccare il suo nome nell'elenco dei risultati.

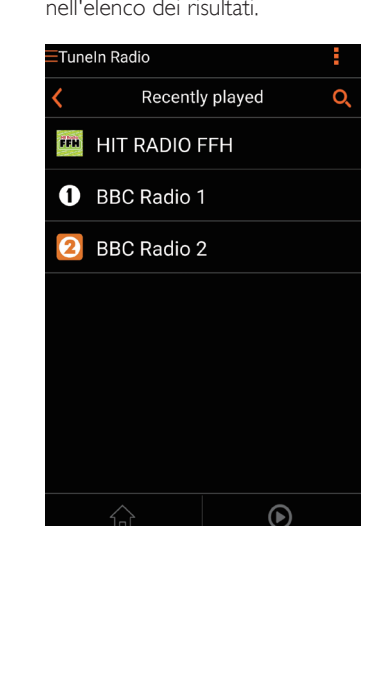

# Stazioni radio via Internet preimpostate

- 1 Sintonizzarsi su una stazione radio via Internet e toccare ...
	- » Un elenco di stazioni radio preimpostate appare.

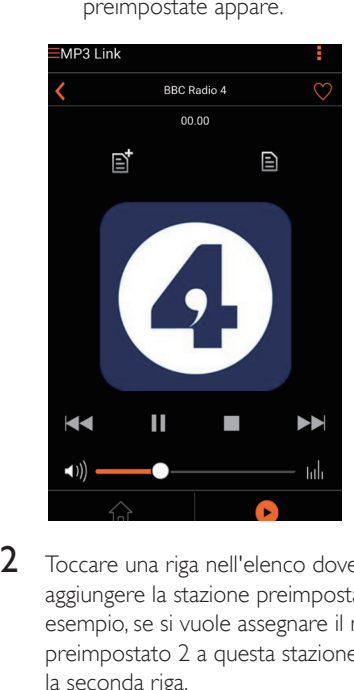

- 2 Toccare una riga nell'elenco dove si vuole aggiungere la stazione preimpostata. Per esempio, se si vuole assegnare il numero preimpostato 2 a questa stazione, toccare la seconda riga.
	- » Un messaggio compare, mostrando il nome della stazione e il numero preimpostato.

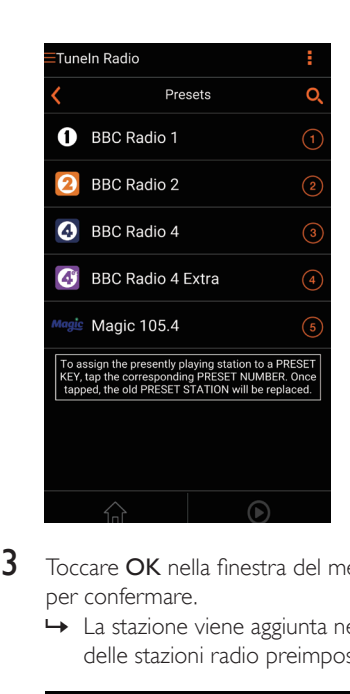

- 3 Toccare OK nella finestra del messaggio per confermare.
	- » La stazione viene aggiunta nell'elenco delle stazioni radio preimpostate.

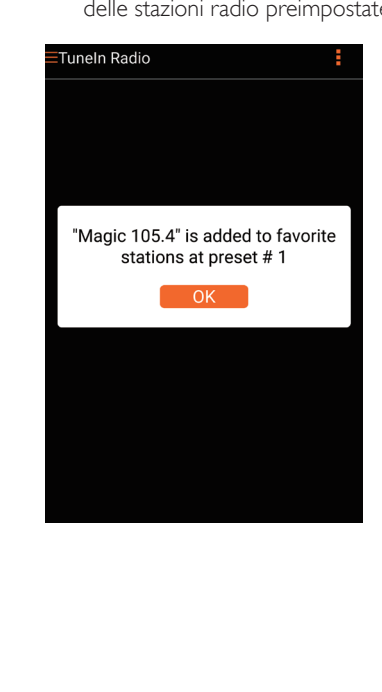

- 4 Ripetere le procedure suddette per aggiungere altre stazioni preimpostate.
	- Suggerimento
- Non è possibile cancellare direttamente una stazione radio preimpostata, ma si può sostituirla con un'altra stazione radio. Per esempio, se si vuole cancellare una stazione al numero preimpostato 3, è possibile sintonizzarsi su un'altra stazione radio, toccare e e poi la terza riga per sostituire la stazione precedente.

#### Per sintonizzarsi su una stazione radio preimpostata:

- Premere i tasti numerici (1-5) su AW1000 direttamente per sintonizzarsi sulle prime cinque stazioni radio preimpostate.
- È possibile andare anche in **Presets** (Preimpostazioni) sulla schermata dell'applicazione e toccare una delle stazioni preimpostate per avviare la riproduzione.

# Creazione dell'elenco dei preferiti

1 Sintonizzarsi su una stazione radio via Internet.

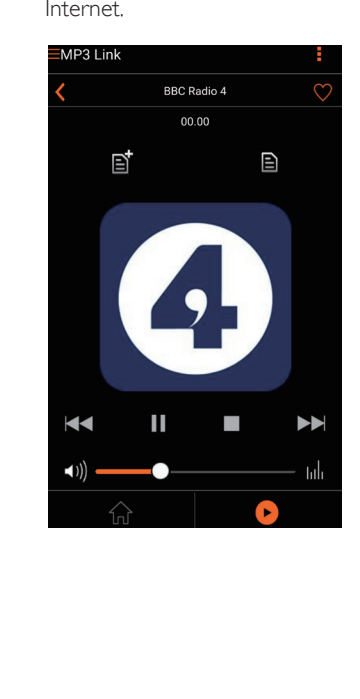

2 Toccare  $\bullet$  per aggiungere la stazione nell'elenco dei preferiti direttamente.

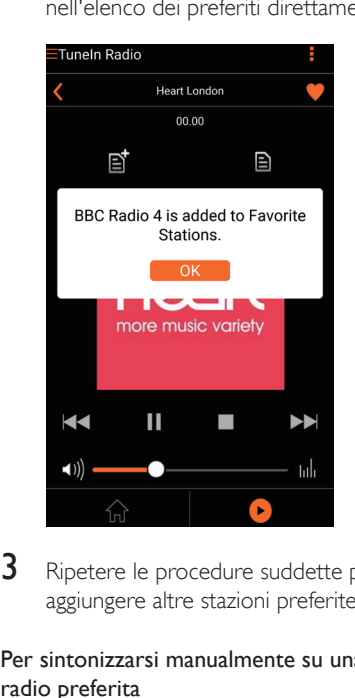

3 Ripetere le procedure suddette per aggiungere altre stazioni preferite.

#### Per sintonizzarsi manualmente su una stazione radio preferita

• Andare in Favorite stations (Stazioni preferite) sulla schermata dell'applicazione e toccare una delle stazioni preferite per avviare la riproduzione.

#### Per cancellare una stazione radio preferita

- 1 Sintonizzarsi sulla stazione radio e toccare .
	- » La stazione radio viene rimossa dall'elenco dei preferiti direttamente.

<span id="page-21-0"></span>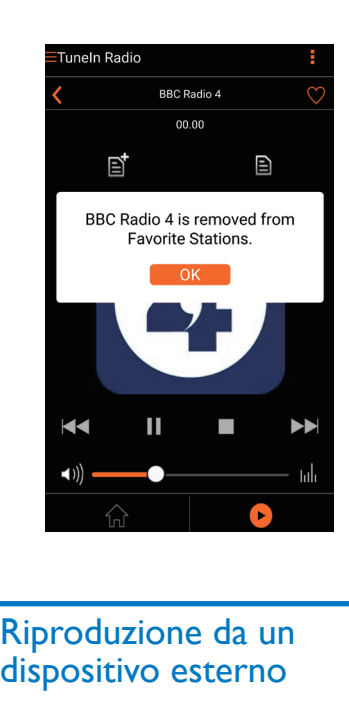

# Riproduzione da un dispositivo esterno

Tramite il dispositivo di connessione, è anche possibile ascoltare un dispositivo audio esterno.

- 1 Collegare una coppia di cavi audio RCA (rosso/bianco; non forniti):
	- alle prese AUX IN L/R sul retro del dispositivo di connessione.
	- alle prese di uscita audio sul dispositivo esterno.

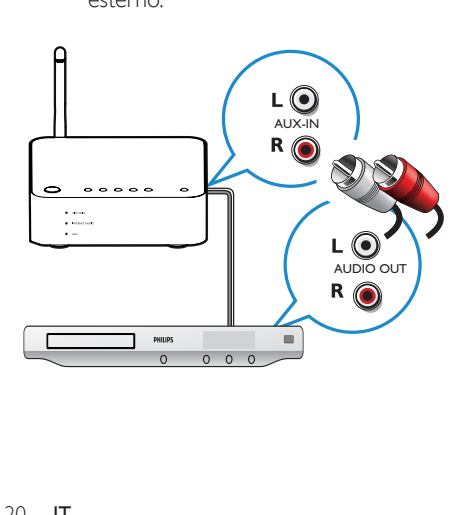

- 2 Avviare la riproduzione sul dispositivo audio esterno e regolare il volume.
	- » È possibile ascoltare la musica dal sistema audio collegato al dispositivo con connessione Hi-Fi wireless.
- 3 Usare i comandi sul lettore audio per controllare la riproduzione musicale.

#### Per passare alla sorgente audio esterna manualmente:

- **1** Eseguire Philips AirStudio+ Lite sul proprio smartphone o tablet iOS o Android.
- 2 Toccare Services (Servizi) -> MP3 link per selezionare la sorgente MP3 Link.

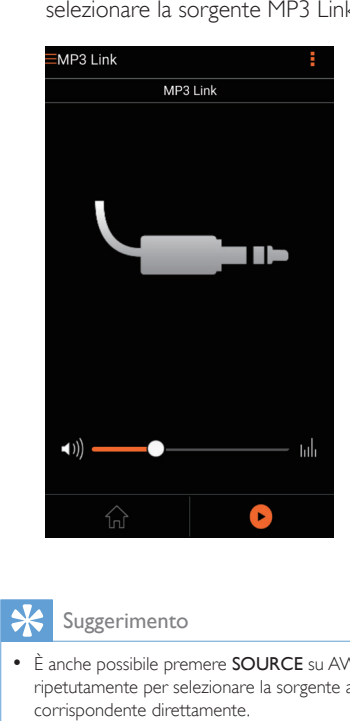

## Suggerimento

• È anche possibile premere SOURCE su AW1000 ripetutamente per selezionare la sorgente audio corrispondente direttamente.

# <span id="page-22-0"></span>6 Aggiorna firmware

Per migliorare le prestazioni di AW1000, Philips potrebbe rendere disponibili nuovi firmware per aggiornare AW1000.

## Avvertenza

- Collegare sempre AW1000 all'alimentazione CA per eseguire l'aggiornamento del firmware. Non spegnere mai AW1000 durante l'aggiornamento del firmware.
- 1 Verificare che AW1000 sia acceso e collegato alla stessa rete Wi-Fi dello smartphone o del tablet.
- 2 Assicurarsi che la rete Wi-Fi sia collegata a Internet.
- **3** Eseguire Philips AirStudio+ Lite sul proprio smartphone o tablet iOS o Android.
- 4 Toccare Services (Servizi) -> Device settings (Impostazioni del dispositivo).

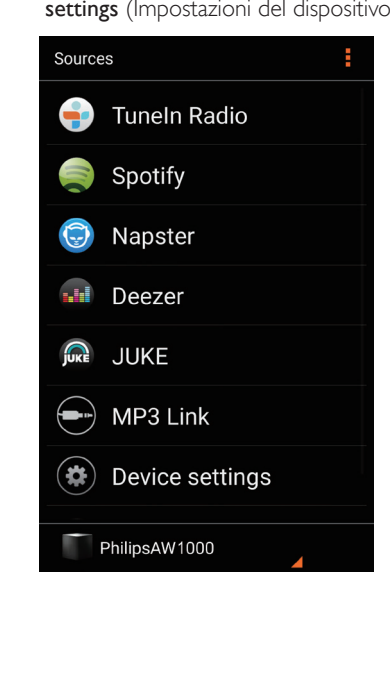

- **5** Toccare Check online (Verifica online).
	- » Se un nuovo firmware è disponibile, una richiesta di aggiornamento firmware compare automaticamente.

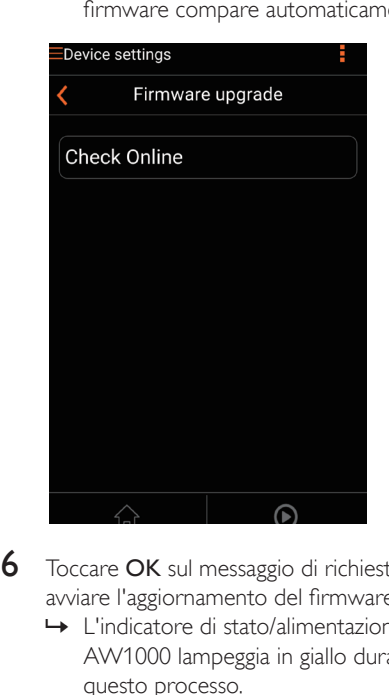

- 6 Toccare OK sul messaggio di richiesta per avviare l'aggiornamento del firmware.
	- » L'indicatore di stato/alimentazione su AW1000 lampeggia in giallo durante questo processo.

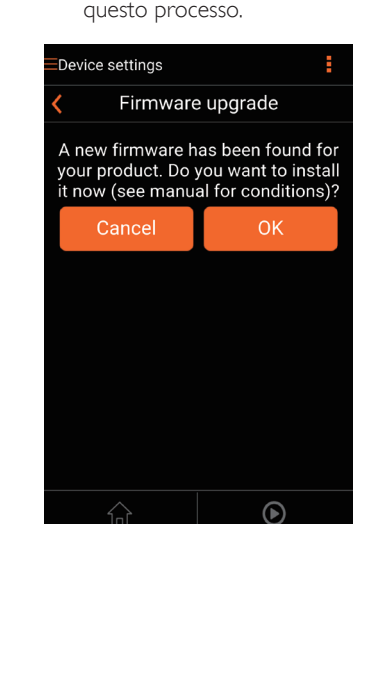

7 Attendere fino alla fine del processo di aggiornamento del firmware, quindi toccare OK sul messaggio di avviso per riavviare il dispositivo.

# <span id="page-24-0"></span>7 Informazioni sul prodotto

### Nota

• Le informazioni relative al prodotto sono soggette a modifiche senza preavviso.

# Specifiche

# **Amplificatore**

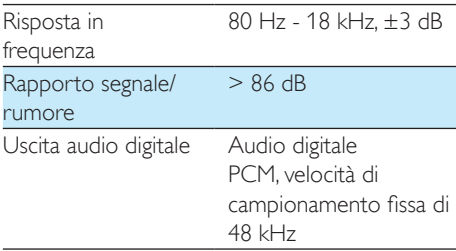

# **Wireless**

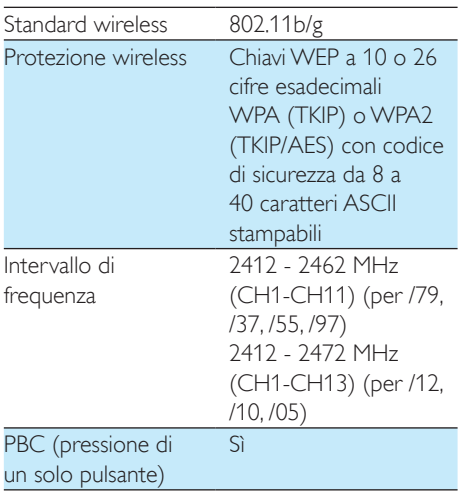

# Informazioni generali

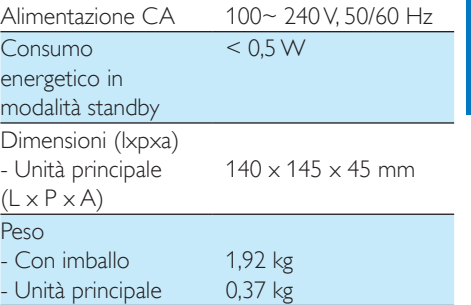

# <span id="page-25-1"></span><span id="page-25-0"></span>8 Risoluzione dei problemi

### Avvertenza

• Non rimuovere il rivestimento dell'apparecchio per nessun motivo.

Al fine di mantenere valida la garanzia, non provare a riparare da soli il sistema. Se si verificano problemi quando si utilizza l'apparecchio, consultare l'elenco riportato di seguito prima di richiedere l'assistenza. Se il problema persiste, consultare il sito Web di Philips (www.philips.com/welcome). Quando si contatta Philips, assicurarsi di avere l'apparecchio nelle vicinanze e di disporre del numero di modello e numero di serie.

#### Assenza di alimentazione

- Accertarsi che la spina dell'alimentazione CA del dispositivo sia collegata correttamente.
- Assicurarsi che venga erogata corrente dalla presa CA.
- [Controllare se il dispositivo è in modalità](#page-9-1)  [Eco standby](#page-9-1) (vedere 'Collegamento all'alimentazione e accensione' a pagina [8](#page-9-1)).

#### Assenza di audio o audio scarso

- Regolare il volume sull'app AirStudio Philips o sul sistema audio esistente collegato a AW1000.
- Se si è optato per la connessione cablata, [controllare che il cavo Ethernet sia stato](#page-17-1)  [collegato in modo corretto e sicuro](#page-17-1) (vedere 'Opzione 4: configurazione della connessione cablata attraverso un cavo Ethernet' a pagina [16](#page-17-1)).
- Controllare la connessione della rete Wi-Fi. [Configurare nuovamente la rete,](#page-10-1)  [se necessario](#page-10-1) (vedere 'Collegamento del dispositivo AW1000 alla rete Wi-Fi domestica' a pagina [9\)](#page-10-1).

Se la sorgente audio è un lettore esterno, regolare il volume direttamente sul lettore audio.

#### Nessuna risposta dal dispositivo

- Riavviare AW1000, quindi impostare [nuovamente la rete Wi-Fi per AW1000](#page-10-1)  (vedere 'Collegamento del dispositivo AW1000 alla rete Wi-Fi domestica' a pagina [9](#page-10-1)).
- Scollegare e ricollegare la spina di alimentazione CA e accendere nuovamente il dispositivo.

#### Connessione alla rete Wi-Fi non riuscita

- Questo dispositivo non supporta il metodo WPS-PIN.
- Abilitare la trasmissione SSID sul router Wi-Fi.
- Allontanarsi da dispositivi che possono interferire con il segnale Wi-Fi (ad esempio forni a microonde).
- Assicurarsi che il nome SSID del router in uso sia composto da caratteri alfanumerici e non contenga spazi e caratteri speciali quali %/#/\*/#. La password di rete non deve contenere caratteri quali #/:/;/ '.
- Se si sceglie di rinominare il dispositivo AW1000 manualmente sull'applicazione Philips AirStudio+ Lite, non usare caratteri o simboli speciali.
- Alcuni nuovi tipi di router Wi-Fi, creano automaticamente un nome di rete (SSID) quando si usa la connessione WPS. Modificare sempre il nome predefinito della rete (SSID) con un nome semplice composto da caratteri alfanumerici e anche la modalità di sicurezza Wi-Fi per rendere sicura la propria rete.

#### La connessione di rete cablata non è stata stabilita

Se è stata provata la connessione wireless, prima della configurazione della connessione cablata, occorre ripristinare AW1000. Seguire le procedure seguenti per ripristinare il dispositivo:

- 1 Disinserire il cavo di alimentazione.<br>2 Premere il tasto numerico 1 e inserire il
- cavo di alimentazione di nuovo.
	- » L'indicatore di stato/alimentazione lampeggia in ambra per poi diventare fisso e dopo un po' inizia a lampeggiare di nuovo in ambra.
- 3 Rilasciare il tasto numerico 1.

# Nota

• Non rilasciare il tasto numerico 1 finché l'indicatore di stato/alimentazione non lampeggia in ambra una seconda volta.

#### Interruzione saltuaria dello streaming musicale

Effettuare una o tutte le seguenti operazioni:

- Spostare AW1000 più vicino al router Wi-Fi.
- Rimuovere qualunque ostacolo presente tra AW1000 ed il router Wi-Fi.
- Evitare di utilizzare il canale Wi-Fi che si sovrappone alla vicina rete Wi-Fi.
- Verificare che la velocità della rete sia sufficiente (nel caso in cui più dispositivi siano collegati allo stesso router, le prestazioni wireless potrebbero diminuire). Spegnere gli altri dispositivi collegati al router di casa.
- Abilitare l'opzione Quality of Service (QoS), se disponibile sul router Wi-Fi.
- Spegnere gli altri router Wi-Fi.

#### L'indicatore di stato/alimentazione rimane rosso. Come si può risolvere il problema?

- È necessario ripristinare il dispositivo con un cavo Ethernet.
- 1 Assicurarsi che il router sia collegato a Internet.
- 2 Collegare il dispositivo al router attraverso [un cavo Ethernet](#page-17-1) (vedere 'Opzione 4: configurazione della connessione cablata attraverso un cavo Ethernet' a pagina [16\)](#page-17-1).
- 3 Aspettare il ripristino automatico del dispositivo, che potrebbe impiegare fino a 10 minuti.

# <span id="page-27-0"></span>9 Appendice: significato dei colori dei LED

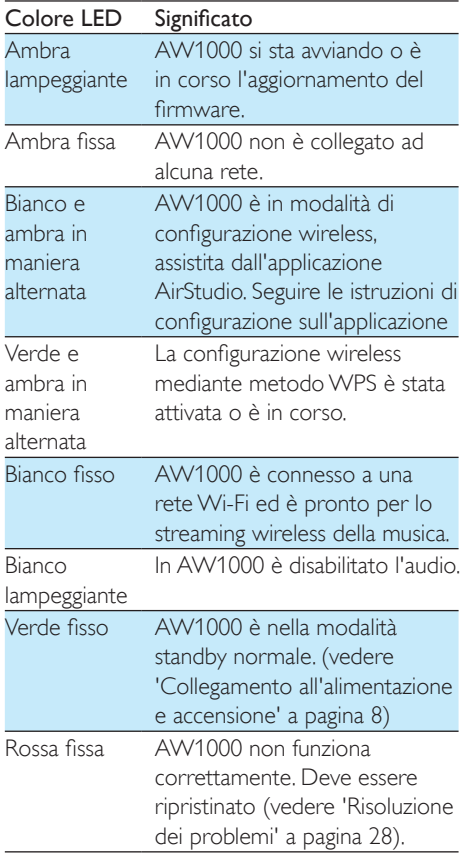

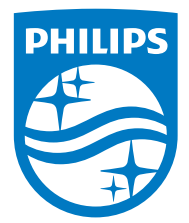

2016 © Gibson Innovations Limited. All rights reserved. This product has been manufactured by, and is sold under the responsibility of Gibson Innovations Ltd., and Gibson Innovations Ltd. is the warrantor in relation to this product. Philips and the Philips Shield Emblem are registered trademarks of Koninklijke Philips N.V. and are used under license.

AW1000\_10\_UM\_V3.0

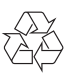